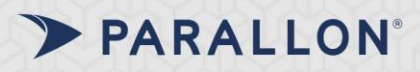

## **Credentialing Portal**

### *Expiring Items*

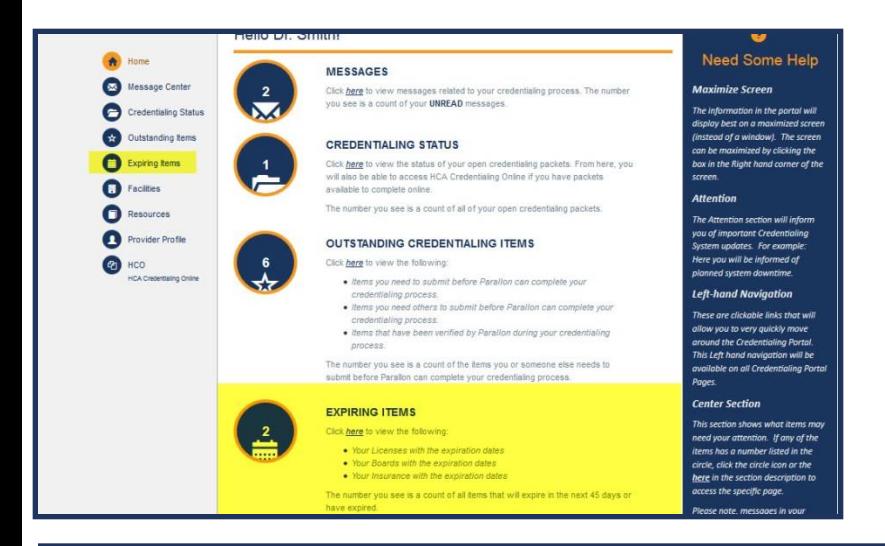

**Expiring Items** allows you to take a more detailed look at items that are about to expire.

*Note:* All Licenses, Boards, and Insurances displays here. Items are listed in order of expiration date.

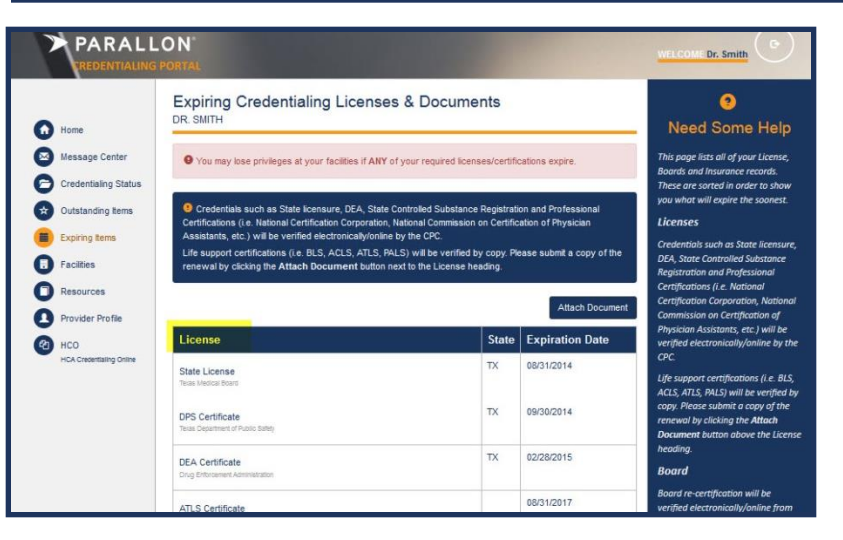

#### **Licenses**

In the **Licenses** section of the page, you can view all state licenses associated with your credentialing record. All state DEA certificates, etc. will be verified online by the CPX, for Life Support only, and other certifications including APP certifications.

*Note:* You can attach documentation for your licenses by clicking **Attach Document**.

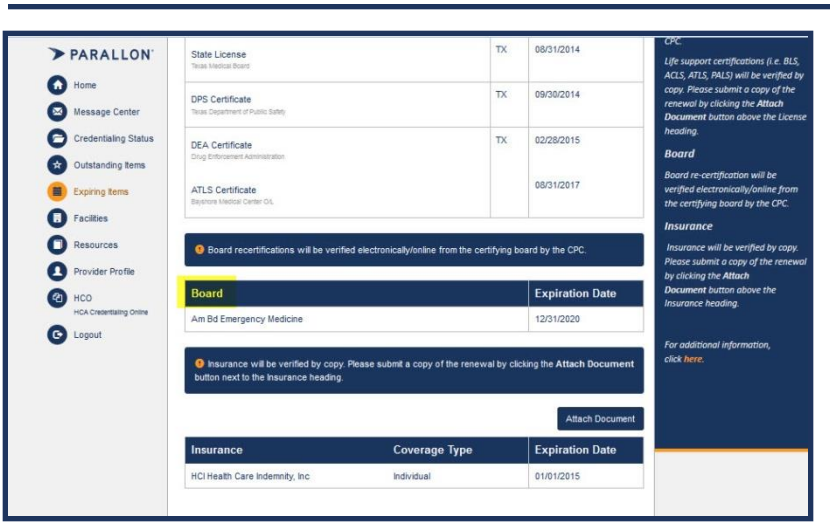

#### **Boards – Relates to Physicians Only**

In the **Boards** section of the page, you can view all current boards associated with a physician's credentialing record as well as the expiration dates.

*Note:* No attachments can be made to boards as they must be verified by CPC.

# PARALLON<sup>®</sup>

# **Credentialing Portal**

## *Expiring Items*

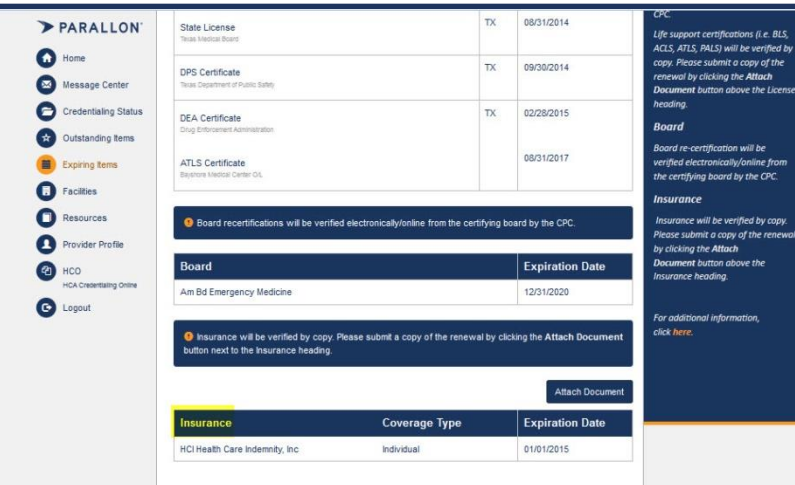

#### **Insurance**

In the **Insurance** section of the page, you can view all current insurances associated with your credentialing record as well as the coverage type and expiration date.

*Note:* You are able to attach documents for insurance verifications.

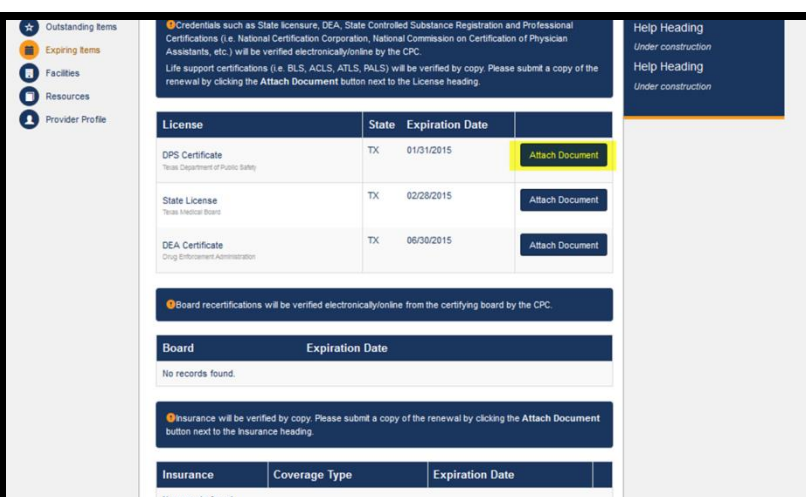

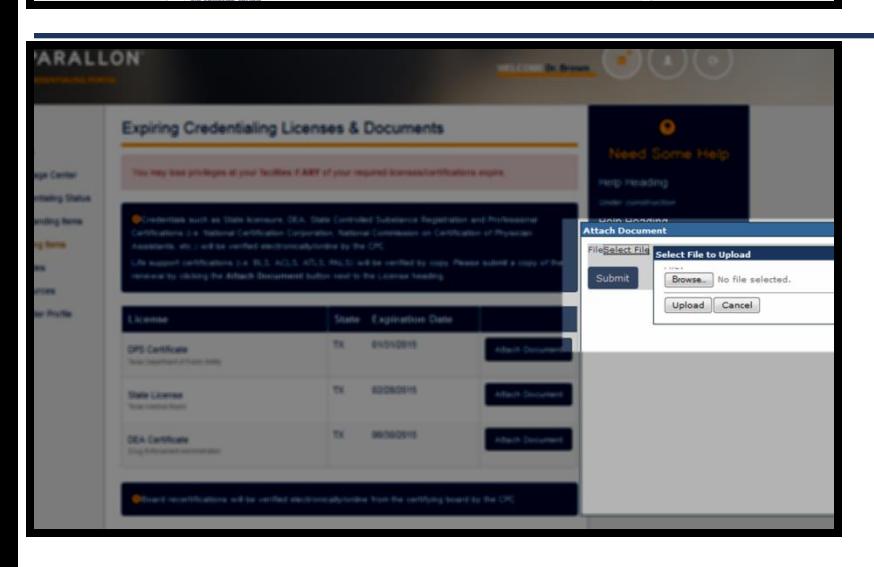

### To attach a document:

1. Click the **Attach Document** button.

- 2. Click **Select File.**
- 3. Click **Browse.**
- 4. Select the file you wish to upload.
- 5. Click **Upload**.

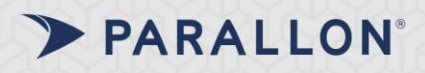

## *Expiring Items*

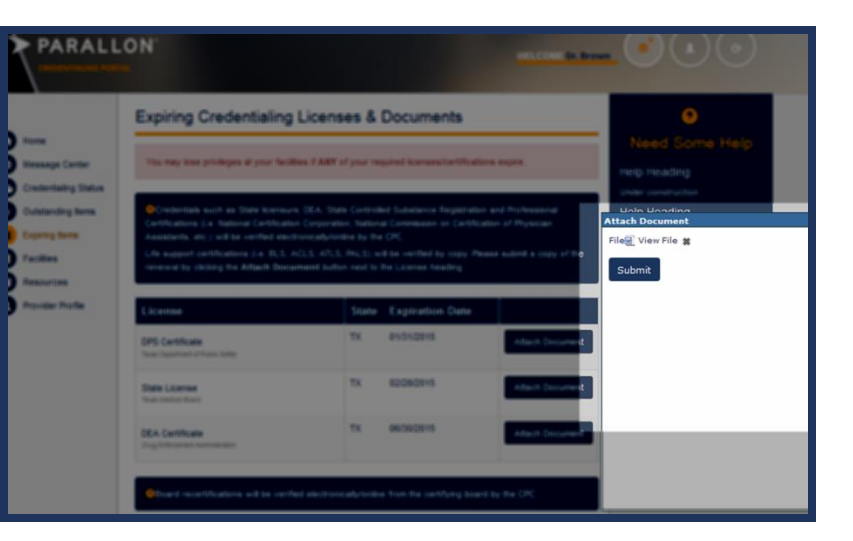

- 1. Once uploaded, you can **View File.**
- 2. If you don't need to view, click **Submit** to exit the screen.

*Note:* You will receive a confirmation message, and a message will be sent to the Provider's Message Center.